## Comment accéder aux dossiers à expertiser ?

› Dans votre boite mail, vous avez reçu le mail suivant :

Invitation à expertiser - Dispositif Normandie Recherche / Soutien Doctorants & Allocations Etablissement

› **NB** : il est possible qu'il soit tombé dans vos spams

› Cliquez sur le premier lien pour accéder aux dossiers qui vous ont été attribués

Chères et chers collègues,

Nous sommes heureux de vous compter parmi les experts procédant à l'évaluation scientifique des dossiers ayant répondus à notre appel à projet pour l'attribution d'allocations doctorales de nos établissements.

Dans un premier temps, nous vous invitons à consulter les dossiers (version non confidentielle) qui vous ont été attribués selon votre spécialité, en cliquant sur le lien suivant : Voir les dossiers qui vous sont assignés

Pour chaque dossier, nous vous remercions de bien vouloir nous indiquer votre ccord ou refus d'expertiser.

Dans un second temps, après avoir signé l'accord de confidentialité, vous pourrez consulter les dossiers (version confidentielle) en vous rendant sur notre plateforme (https://aap.normandie-univ.fr).

> Si vous n'avez pas de compte, les codes d'accès vous seront transmis dans un message après confirmation de votre accord

> Si vous possédez déjà un compte sur la plateforme, vos codes d'accès restent identiques (vous pourrez néanmoins demander la réinitialisation de votre mot de passe en cas de perte de vos identifiants ou revenir vers nous si besoin).

NB : si un nouveau dossier vous a été assigné en cours de campagne, cette invitation vous sera envoyée une nouvelle fois pour vous en informer. Auquel

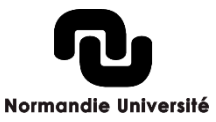